eBPF - Android Reverse Engineering Superpowers Terry Chia

#### \$ whoami

- Security Consultant @ Centurion Information Security
- Blog:<https://www.ayrx.me>
- Github: <https://github.com/Ayrx>

#### Agenda

- What is eBPF?
- Why eBPF?
- eBPF on Android
- Writing eBPF programs

What is eBPF?

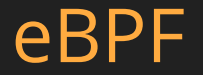

- $\bullet$  extended <u>B</u>erkeley <u>P</u>acket Eilter
- Framework for tracing a Linux system
- Linux version of Solaris' DTrace
- Requires a relatively new Linux kernel (> 4.1). Newer kernels might have more features.

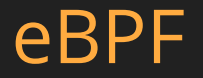

- Write custom code that triggers whenever *something* happens in the system.
- Write eBPF program & compile to bytecode.
- eBPF bytecode is loaded through the *bpf(2)* syscall.
- eBPF code is executed with an in-kernel virtual machine.

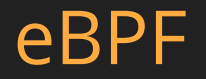

- Event Sources:
	- kprobes / kretprobes
	- uprobes / uretprobes
	- Tracepoints
	- User Statically-Defined Tracing Probes (USDT)

#### k(ret)probes, u(ret)probes

- kprobes / kretprobes are used to attach to kernel functions.
- uprobes / uretprobes are used to attach to userspace functions.

#### **Tracepoints**

- Tracepoints are used to attach to *events* within the kernel.
- A large number of events are exposed by the kernel. See */sys/kernel/debug/tracing/events/* for a full list.

## Tracepoints

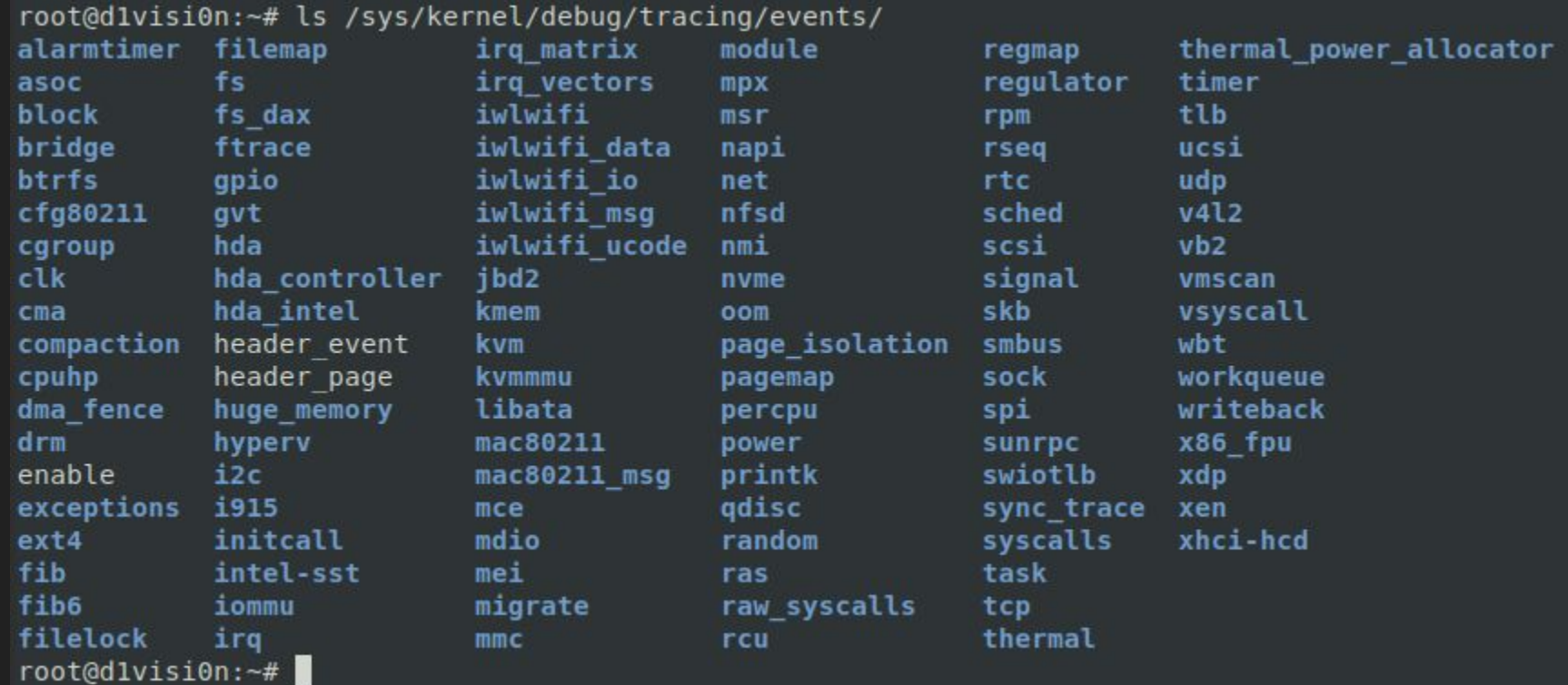

#### User Statically-Defined Tracing Probes (USDT)

• USDTs are Tracepoints for userspace.

```
#include <sys/sdt.h>
 1.
      #include <sys/time.h>
 \mathcal{P}#include <unistd.h>
 \overline{3}4
 5
      int main(int argc, char **argv)
 6
   \vee {
 7
           struct timeval tv:
 8
          while(1) {
 q
   \sim10
               gettimeofday(&tv, NULL);
11
               DTRACE PROBE1(test-app, test-probe, tv.tv_sec);
12
               sleep(1);13return 0;
14
15
```
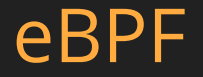

- eBPF also provides a way for userspace to communicate with a eBPF program.
- BPF\_PERF\_OUTPUT
	- Fast ring buffer
	- Can create multiple ring buffers per eBPF program

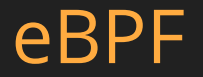

- Don't write eBPF bytecode by hand.
- Use the *bcc* compiler!
	- <https://github.com/iovisor/bcc>

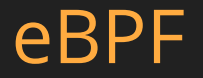

- Running arbitrary code in the kernel is risky.
- eBPF has a validator that tries to ensure that eBPF programs are "safe"
	- eBPF program must terminate
	- Validates stack / register state
	- Validates no out-of-bounds reads

#### Current eBPF Usage

- eBPF is mainly used for instrumenting *production* Linux systems.
- Especially popular in container / kubernetes environment.
- Firewalls -

<https://cilium.io/blog/2018/11/20/fb-bpf-firewall/>

Why eBPF?

eBPF - Android Reverse Engineering Superpowers

#### Reverse Engineering

- Reverse Engineering is about understanding an application.
- Three main categories of techniques:
	- Static Analysis IDA Pro / Ghidra
	- Debugging GDB / WinDBG / Intel PIN / Frida
	- Behavioural Analysis strace / ltrace / Procmon

#### Anti-Reversing

- Anti-Reversing tricks for each technique:
	- Static Analysis Obfuscation
	- Debugging Anti-debugging, Root / Jailbreak Detection
	- Behavioural Analysis Anti-debugging, Root / Jailbreak Detection

#### Anti-Reversing

- OWASP MSTG describes some common anti-reversing techniques:
	- [https://mobile-security.gitbook.io/mobile-security-testing-guide/android-testing-guide/0x](https://mobile-security.gitbook.io/mobile-security-testing-guide/android-testing-guide/0x05j-testing-resiliency-against-reverse-engineering) [05j-testing-resiliency-against-reverse-engineering](https://mobile-security.gitbook.io/mobile-security-testing-guide/android-testing-guide/0x05j-testing-resiliency-against-reverse-engineering)
	- [https://mobile-security.gitbook.io/mobile-security-testing-guide/ios-testing-guide/0x06j-te](https://mobile-security.gitbook.io/mobile-security-testing-guide/ios-testing-guide/0x06j-testing-resiliency-against-reverse-engineering) [sting-resiliency-against-reverse-engineering](https://mobile-security.gitbook.io/mobile-security-testing-guide/ios-testing-guide/0x06j-testing-resiliency-against-reverse-engineering)

#### Android Anti-Reversing

- Android applications commonly utilize a combination of the following tricks:
	- Root Detection
	- Anti-Debugging
	- Obfuscation
	- File Integrity Checks

#### Android Anti-Reversing

- Tricks that prevent *ptrace* from being used are particularly annoying.
- Many common tools rely on being able to *ptrace* the target process.
	- strace
	- Gdb
	- Frida

- Only one tracer can be attached to a process.
- *● ptrace*-ing a process that is already being debugged by another process will fail.
- A common technique is for an application to <u>fork a</u> child process that attaches to the parent process.

```
void fork_and_attach()
 \mathbf{1}\mathfrak{D}int pid = fork();
 3
 \overline{A}if (pid == 0)\overline{5}-6\overline{7}int ppid = getppid();
8
\cdotif (ptrace(PTRACE_ATTACH, ppid, NULL, NULL) == 0)
10
11
                waitpid(ppid, NULL, 0);
1213
                /* Continue the parent process */14
                ptrace(PTRACE_CONT, NULL, NULL);
15
16
17 }
```
● Fork a child process.

```
void fork and attach()
 1
 \mathfrak{D}3
       int pid = fork();
 \Delta\overline{5}if (pid == 0)67int ppid = getppid();
 18
\overline{9}if (ptrace(PTRACE_ATTACH, ppid, NULL, NULL) == 0)
10
11
                waitpid(ppid, NULL, 0);
12
13
                /* Continue the parent process */14
                ptrace(PTRACE_CONT, NULL, NULL);
15
16
17 3
```
- Fork a child process.
- Child process calls *ptrace* on the parent process.
- As long as the child process is alive, no other process can *ptrace* the parent.

- In the trivial example, killing the child process will allow the parent process to be debugged.
- In practice, tricks to ensure that the child process remains alive can be used.
	- Forking multiple processes tracing each other
	- Monitoring running processes

#### Android Anti-Reversing

- Applications with multiple anti-RE tricks implemented can be difficult to analyze.
- Low level (kernel!) capabilities are really helpful to debug such applications.
- You essentially want capabilities at a level of the system that the application cannot subvert.

#### Android Anti-Reversing

- Previously, this meant writing a kernel module.
	- Error-prone: Bad code means crashing your device
	- Tedious development process: Write -> Compile -> Transfer to Device -> Hope it works
- What other options do we have if we want to run custom code in the kernel?

# eBPF on Android

#### Requirements & Setup

- eBPF works on Android because Android uses a relatively standard Linux kernel.
- Took me a while to figure out how to get everything working.
- Most of the documentation for the eBPF toolchain assumes standard Linux instead of Android.

#### bcc toolchain

- *● bcc* is the standard eBPF compiler toolchain.
	- <https://github.com/iovisor/bcc>
- It is a LLVM-based compiler toolchain that compiles C code to eBPF bytecode.
- Requires kernel headers to be present.
- Requires Python.

#### adeb

- *● adeb* makes it easy to setup the bcc toolchain.
	- <https://github.com/joelagnel/adeb>
- Essentially a Debian-based environment running on the Android device via chroot magic.
- Comes with *bcc* and other useful tools.

#### Building the Android Kernel

- *● adeb* still requires a kernel with the required configs turned on.
- Kernel version 4.9 and above
	- CONFIG\_KPROBES=y
	- o CONFIG KPROBE EVENT=y
	- CONFIG\_BPF\_SYSCALL=y
	- o **CONFIG IKHEADERS=m**
	- CONFIG\_UPROBES=y
	- CONFIG UPROBE EVENT=y

#### Building the Android Kernel

- No current Android ships with the necessary configs.
	- Have not looked at Android Q yet.
- This means building your own kernel.
- Process differs depending on where you are running Android (Emulator vs device, etc)

#### adeb

- adeb prepare --full --build --kernelsrc path/to/kernel
	- --arch <amd64/arm64/etc>
	- --buildtar <output dir>
- adeb prepare --archive <output dir>/androdeb-fs.tgz --kernelsrc path/to/kernel

#### adeb

- adeb shell
- *● bcc* by default comes with some really useful utilities.
	- filetop
	- opensnoop (and other \*snoop commands)
	- etc

# Writing eBPF programs

#### bcc toolchain

- With *bcc*, you write eBPF programs in Python.
	- import bcc
	- Build a string that contains the eBPF program.
	- Pass string to bcc which invokes LLVM behind the scenes and loads the compiled program into the kernel.

- Write an eBPF program that prints out all the files opened on the system.
	- Attach to an appropriate kernel function
	- Send the pathname being opened to userspace
	- Print the output

```
#!/usr/bin/python
 1
 \overline{2}from bcc import BPF
 \overline{3}4
     program = """5
     #include <asm/ptrace.h>
 6
     #include <uapi/linux/limits.h>
 7
 8
     struct open data t {
 \mathbf{q}char fname[NAME MAX];
10
     \cdot11
12BPF PERF OUTPUT(open event);
13
14
     int kprobe sys openat(struct pt regs *ctx,
15
         int dirfd, char user* pathname, int flags, mode t mode) {
16
17
18
          struct open data t data = \{\{\}\};bpf probe read(&data.fname, sizeof(data.fname), (void *)pathname);
19
         open event.perf submit(ctx, &data, sizeof(data));
2021
          return 0:22
23
24
     TE BE BE
```
- *● open\_data\_t* is a struct that stores data we want to send to userspace.
- BPF\_PERF\_OUTPUT opens up a ring buffer called *open\_event* .

```
#!/usr/bin/python
 1
 \overline{2}from bcc import BPF
 \overline{3}4
     program = """5
     #include <asm/ptrace.h>
 6
     #include <uapi/linux/limits.h>
 7
 8
     struct open data t {
 9
         char fname [NAME MAX]:
10
     \cdot11
12BPF PERF OUTPUT(open event);
13
14
     int kprobe sys openat (struct pt regs *ctx,
15
         int dirfd, char user* pathname, int flags, mode t mode) {
16
1718
          struct open data t data = \{\{\}\};bpf probe read(&data.fname, sizeof(data.fname), (void *)pathname);
19
         open event.perf submit(ctx, &data, sizeof(data));
20
21
         return 0:22
23
24
     DOM:
```
- *kprobe\_\_* syntax tells *bcc* that the function is a kprobe.
- The function arguments to the syscall can be omitted if your eBPF program does not use them.

```
#!/usr/bin/python
 \overline{2}from bcc import BPF
 \overline{3}4
     program = """5
     #include <asm/ptrace.h>
 6
     #include <uapi/linux/limits.h>
 \overline{7}8
     struct open data t {
 9
          char fname [NAME MAX]:
10
     \cdot11
1213
     BPF PERF OUTPUT(open event);
14
     int kprobe sys openat (struct pt regs *ctx,
15
          int dirfd, char user* pathname, int flags, mode t mode) {
16
17
18
          struct open data t data = \{\{\}\};bpf probe read(&data.fname, sizeof(data.fname), (void *)pathname);
19
          open event.perf submit(ctx, &data, sizeof(data));
20
21
22
          return 0:
23
24
      TE BE BE
```
- Initialize an instance of *open\_data\_t* to store the file name.
- Use the special *bpf\_probe\_read* function to copy the data into the *fname* array.
- *● open\_event.perf\_submit*  sends the initialized *open\_data\_t* instance to userspace.

```
def print open event(cpu, data, size):
    event = b['open event'].event(data)print event. fname
b = BPF(text=program)b["open event"].open perf buffer(print open event)
while True:
    try:
        b.perf buffer poll()
    except KeyboardInterrupt:
        ext()
```
*● print\_open\_event* is a callback function that can be made to trigger when a perf event is received.

```
def print open event(cpu, data, size):
    event = b['open event'].event(data)print event. fname
b = BPF(text=program)b["open event"].open perf buffer(print open event)
while True:
    try:
        b.perf buffer poll()
    except KeyboardInterrupt:
        ext()
```
- *● print\_open\_event* is a callback function that can be made to trigger when a perf event is received.
- Initialize an eBPF program and opens up the perf buffer called *open\_event*.

```
25
26
27
28
29
30
31
3233
34
35
36
37
38
```

```
def print open event(cpu, data, size):
    event = b['open event'].event(data)print event. fname
b = BPF(text=program)b["open event"].open perf buffer(print open event)
while True:
    try:
        b.perf buffer poll()
    except KeyboardInterrupt:
        ext()
```
- *● print\_open\_event* is a callback function that can be made to trigger when a perf event is received.
- Initialize an eBPF program and opens up the perf buffer called *open\_event*.
- Polls all opened buffers in an infinite loop.

- Codegen is a common pattern that you will see in eBPF programs.
- Useful if there is a part of the code you want to change every time you run the program.
	- PID filtering is one example.
- Codegen is also useful to get around eBPF limitations.

```
#!/usr/bin/python
 \mathbf{1}\overline{2}from bcc import BPF
 \overline{3}\overline{4}program = """5
     #include <asm/ptrace.h>
 6
     #include <uapi/linux/limits.h>
 \overline{7}8
     struct open data t {
 9
          char fname[NAME MAX];
10
11
     \}:
1213BPF PERF OUTPUT(open event);
14
15
     int kprobe sys openat(struct pt regs *ctx,
          int dirfd, char user* pathname, int flags, mode t mode) {
16
17
          PID FILTER
18
19
          struct open data t data = \{\{\}\}\;
20
          bpf probe read(&data.fname, sizeof(data.fname), (void *)pathname);
21
          open event.perf submit(ctx, &data, sizeof(data));
2223
24
          return 0;
250000
26
```

```
def insert pid filter(bpf text, pid):
33
         bpf text = "#define FILTER PID \{\}\n^n.format(pid) + bpf text
34
         pid filter = """
35
         u64 pid tgid = bpf get current pid tgid();
36
         if (pid tgid >> 32 != FILTER PID) {
37
38
             return 0:
39
         HHH
40
         bpf text = bpf text.replace("PID FILTER", pid filter)
41
42
         return bpf text
43
44
     program = insert pid filter(program, sys.argv[1])
45
```
● *insert\_pid\_filter* replaces the PID\_FILTER placeholder in the eBPF program string with C code.

```
def insert pid filter(bpf text, pid):
33
         bpf text = "#define FILTER PID \{\}\n^n.format(pid) + bpf text
34
         pid filter = """35
         u64 pid tgid = bpf get current pid tgid();
36
         if (pid tgid >> 32 != FILTER PID) {
37
38
             return 0:
39
         H H H
40
         bpf text = bpf text.replace("PID FILTER", pid filter)
41
42
         return bpf text
43
44
     program = insert pid filter(program, sys.argv[1])45
```
- *insert\_pid\_filter* replaces the PID\_FILTER placeholder in the eBPF program string with C code.
- The value of the FILTER\_PID macro depends on the value of *sys.argv[1]*.

#### strace.py

- Syscall tracing utility implemented with eBPF
- Trace mode vs Aggregate mode
- Filter by PID / Process Name
- Filter only syscalls you are interested in
- Disclaimer: Pretty ugly code

- eBPF can *write* to userspace memory with the *bpf\_probe\_write\_user* function.
	- int bpf\_probe\_write\_user(void \*dst, const void \*src, u32 len)
- This only works for userspace memory that already has write permissions in place.
	- So no writing to the .text segment with eBPF
	- You can however write to the stack, heap, etc

- As an example, we can use this capability to bypass simple root detection techniques.
- OWASP MSTG UnCrackable-Level3.apk
- Looks for the presence of certain files on the system.

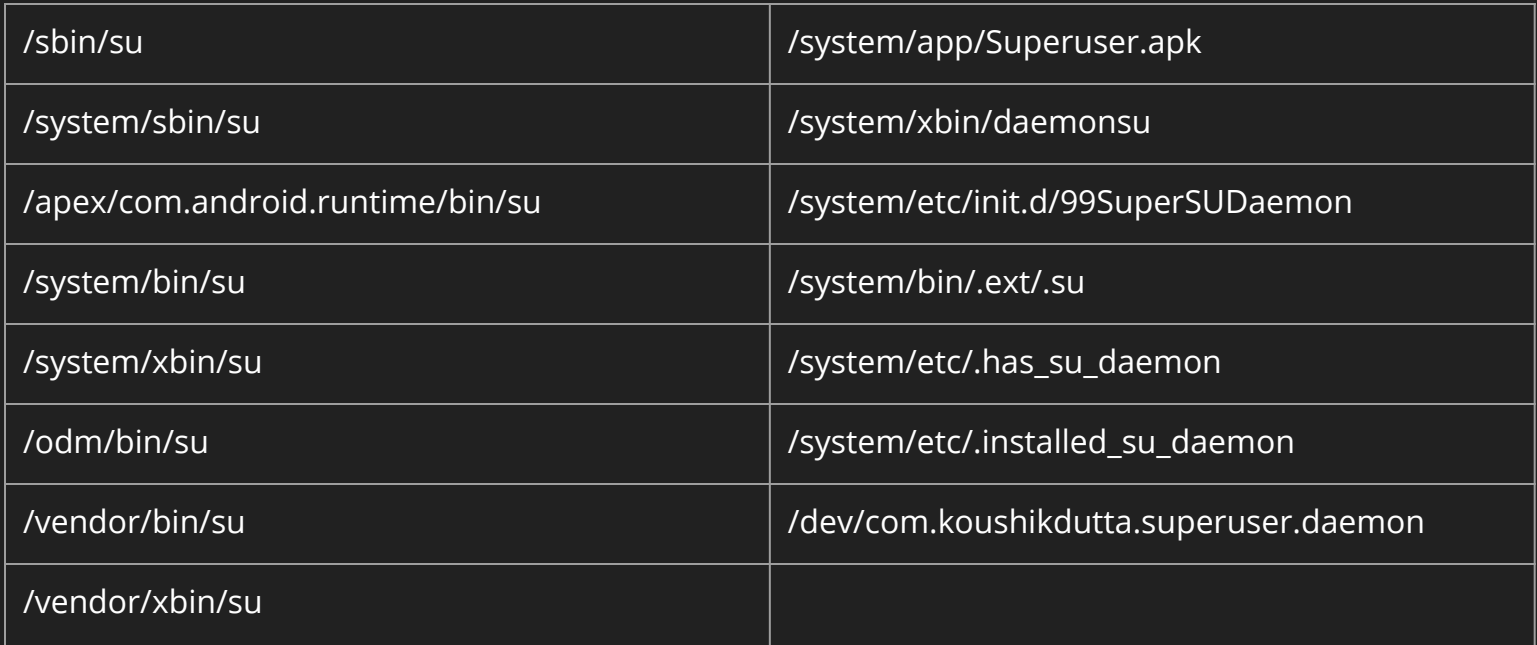

- *● faccessat* syscall is used to test for the presence of the files.
	- int faccessat(int dirfd, const char \*pathname, int mode, int flags);
- We can use *bpf\_probe\_write\_user* to modify the value of the *pathname* parameter.
- Redirect all *faccessat* calls on those files to a non-existent file.

# Closing Notes

#### Limitations

- The verifier can get in the way of writing complex or substantial programs.
- Requires familiarity with Linux Kernel APIs.
- No stable kernel API. An eBPF program working on one version might break after an upgrade.
	- [https://github.com/torvalds/linux/blob/master/Documentation/process/stable-api-nonse](https://github.com/torvalds/linux/blob/master/Documentation/process/stable-api-nonsense.rst) [nse.rst](https://github.com/torvalds/linux/blob/master/Documentation/process/stable-api-nonsense.rst)

#### Limitations

- An eBPF program cannot write to kernel memory.
- TOCTOU issues are a huge problem when hooking syscalls.
	- Exploiting races in system call wrappers <https://lwn.net/Articles/245630/>

#### Awesome-ness

● eBPF offers a lot of power while being relatively simple to write.

○ Good for ad-hoc tracing or scripting

● Want to see: a set of eBPF programs like the ones in *bcc* but focused on security / RE.

#### Useful Resources

- *● bcc* Reference Guide [https://github.com/iovisor/bcc/blob/master/docs/refer](https://github.com/iovisor/bcc/blob/master/docs/reference_guide.md) ence guide.md
- *● man* and other Linux kernel programming references
- BPF Performance Tools
	- <http://www.brendangregg.com/bpf-performance-tools-book.html>

#### Code: [https://github.com/CenturionInfoSec/ebpf](https://github.com/CenturionInfoSec/ebpf-examples)[examples](https://github.com/CenturionInfoSec/ebpf-examples)

Slides: https://bit.ly/2kUnlrg